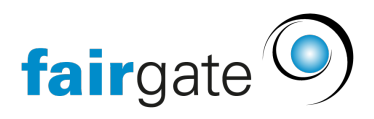

[Wissensdatenbank](https://support.fairgate.ch/de/kb) > [Kontaktverwaltung](https://support.fairgate.ch/de/kb/kontaktverwaltung-2) > [Aktive Kontakte](https://support.fairgate.ch/de/kb/aktive-kontakte) > [Kontakttabelle](https://support.fairgate.ch/de/kb/articles/kontakttabelle-bearbeitungsmodus-2) [\(Bearbeitungsmodus\)](https://support.fairgate.ch/de/kb/articles/kontakttabelle-bearbeitungsmodus-2)

Kontakttabelle (Bearbeitungsmodus)

Meike Pfefferkorn - 2021-09-03 - [Aktive Kontakte](https://support.fairgate.ch/de/kb/aktive-kontakte)

Wo finde ich den Bearbeitungsmodus?

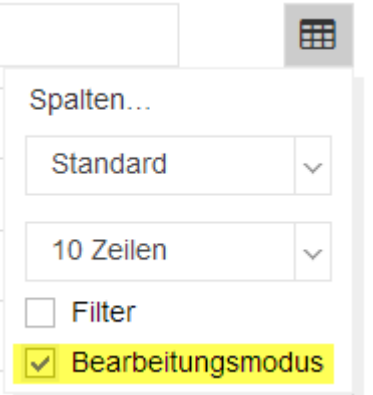

Aktivieren Sie rechts oben über das Tabellensymbol die Option «Bearbeitungsmodus». Daraufhin werden einige Inhalte der Tabelle mit einer gepunkteten Linie versehen. Daran erkennen Sie den aktivierten Bearbeitungsmodus.

Wozu dient der Bearbeitungsmodus?

Mit dem Bearbeitungsmodus können Sie Dateneingaben und -änderungen direkt in der Tabelle vornehmen.

Wie ändere ich Daten direkt in der Tabelle?

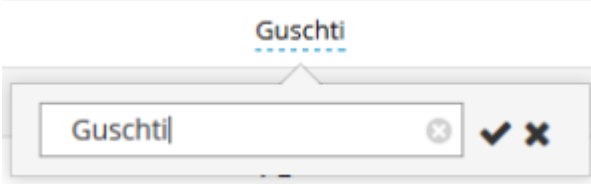

Änderbare Daten erkennen Sie an der gepunkteten Linie unterhalb des Zelleninhalts. Mittels Klick auf einen solchen Zelleninhalt öffnet sich ein Eingabefeld. In diesem können Sie Ihre Eingabe tätigen und mittels Häkchen bestätigen.